## **NoMachine 远程桌面预览**

进入 NoMachine 官网(<https://downloads.nomachine.com/>),下载对应版本和架构的 NoMachine:

- Deb 包: <https://downloads.nomachine.com/download/?id=116&distro=ARM>
- 可执行文件: <https://downloads.nomachine.com/windows/?id=3>

PC 端安装可执行文件, Ubuntu 20.04 步骤如下:

- 1. 将 Deb 包拷贝到开发板上
- 2. 使用以下命令安装:

sudo dpkg -i <具体的 Deb 包名>

3. 目前系统还缺少 xorg 依赖, 会导致预览失败或者异常, 执行下述命令安装:

sudo apt update

sudo apt install xorg

4. 重启开发板

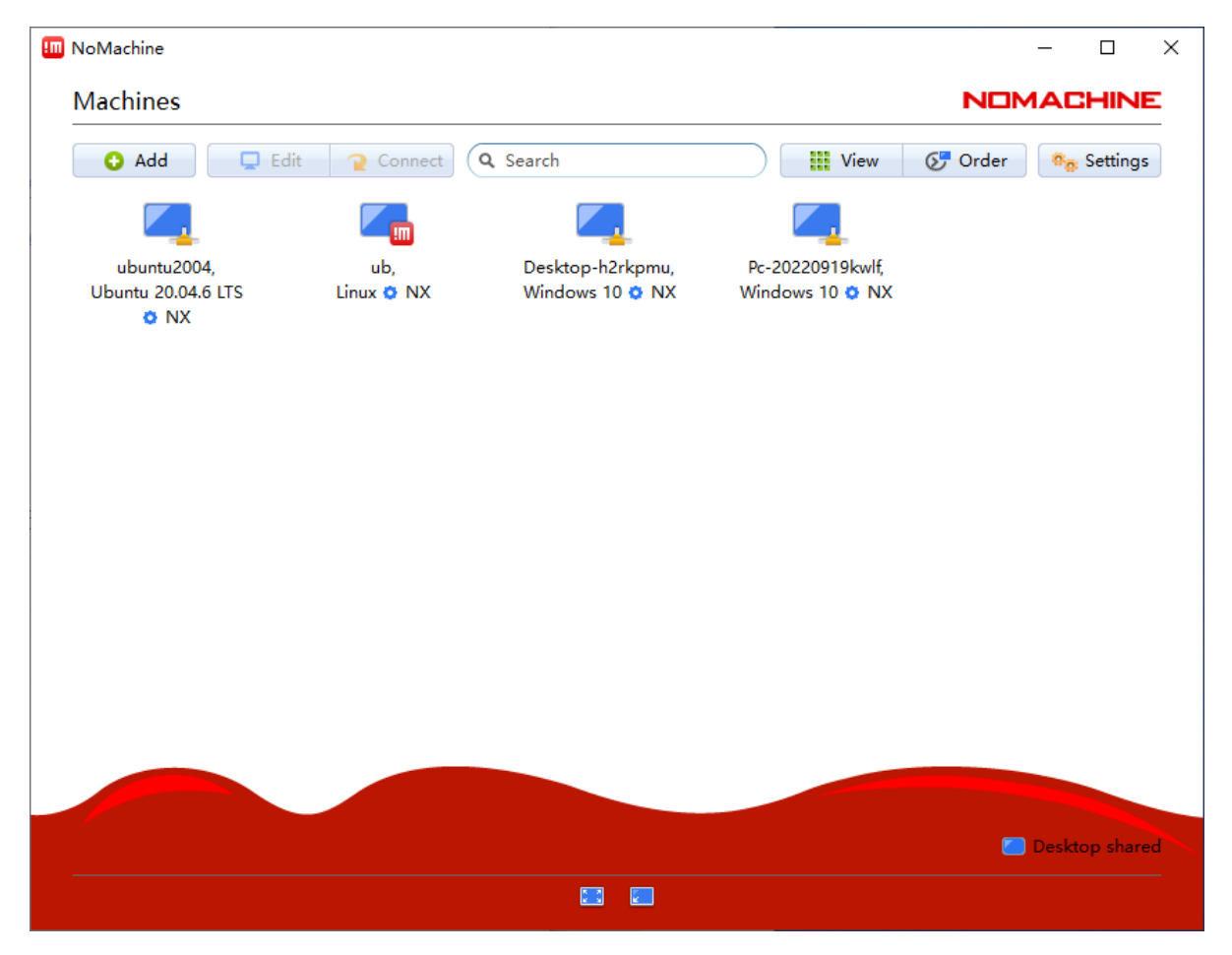

在 PC 端上打开 NoMachine:

会看到如上界面,通常情况下,开发板和 PC 端在同一网段时,软件会自动扫描到安装了 NoMachine 的 系统, 如上图第一个。如果没有, 需要获得开发板的 IP 地址, 在软件中点击  $\sqrt{\smash[b]{\mathsf{Add}}}$  添加。

完成后双击对应连接:

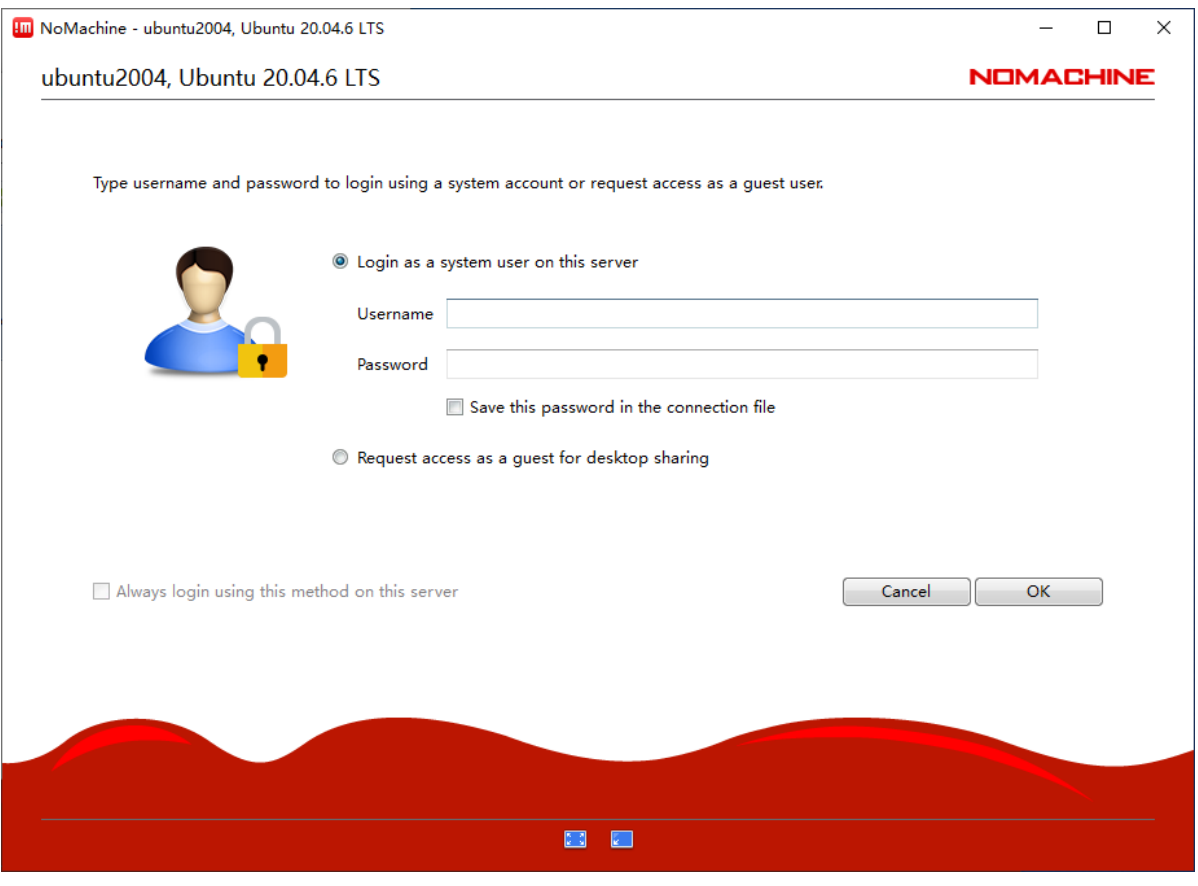

输入对应的账户密码,随后一路点击 ok 即可预览成功:

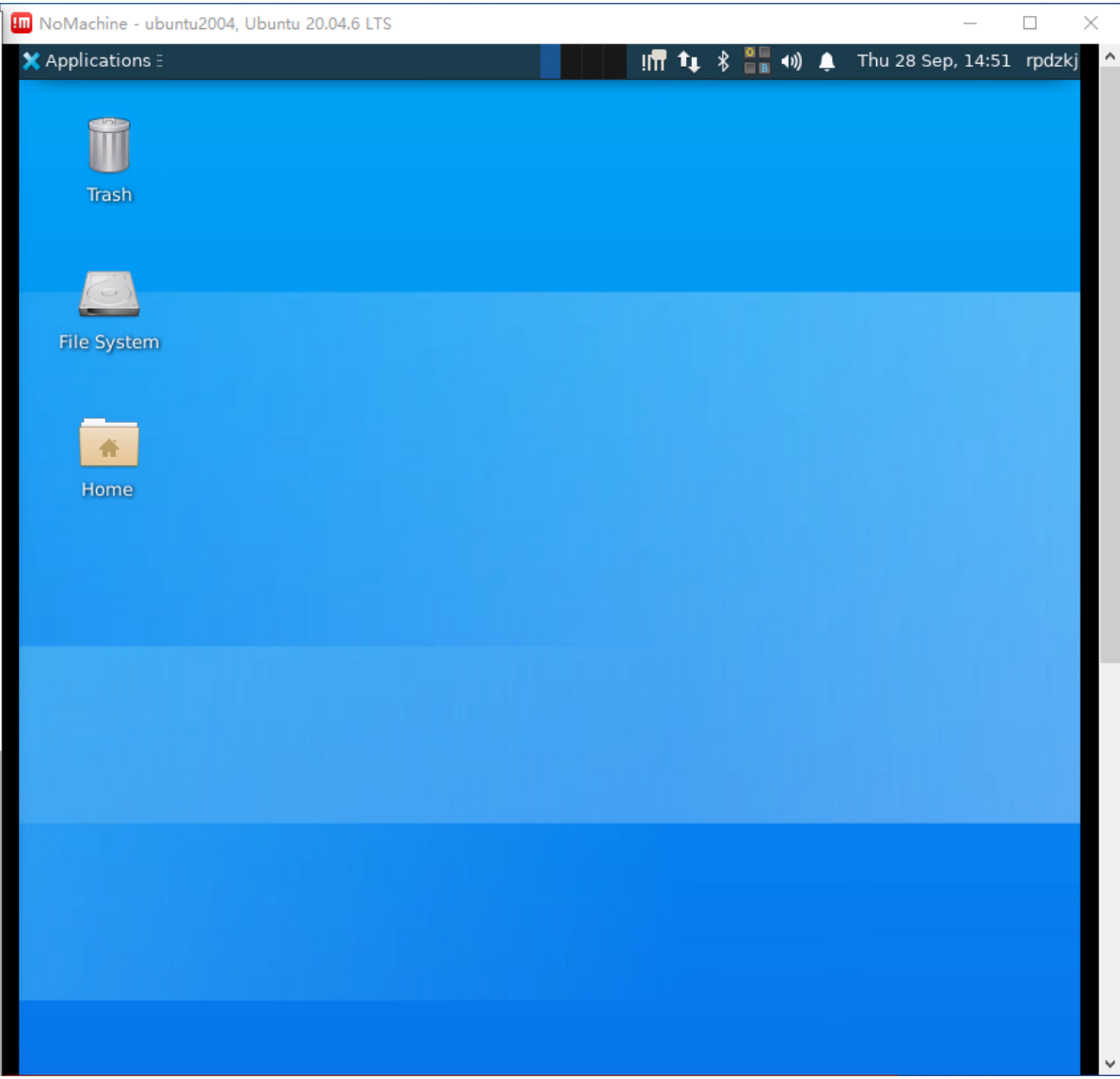